## **ساخت** VPN **روی ویندوز** 7

## Network and Sharing قسمت به control panel در.1  $\rm Set$  up a new رفته و در صفحه باز شده بر روی $\rm Center$ .کنید کلیکconnection or network

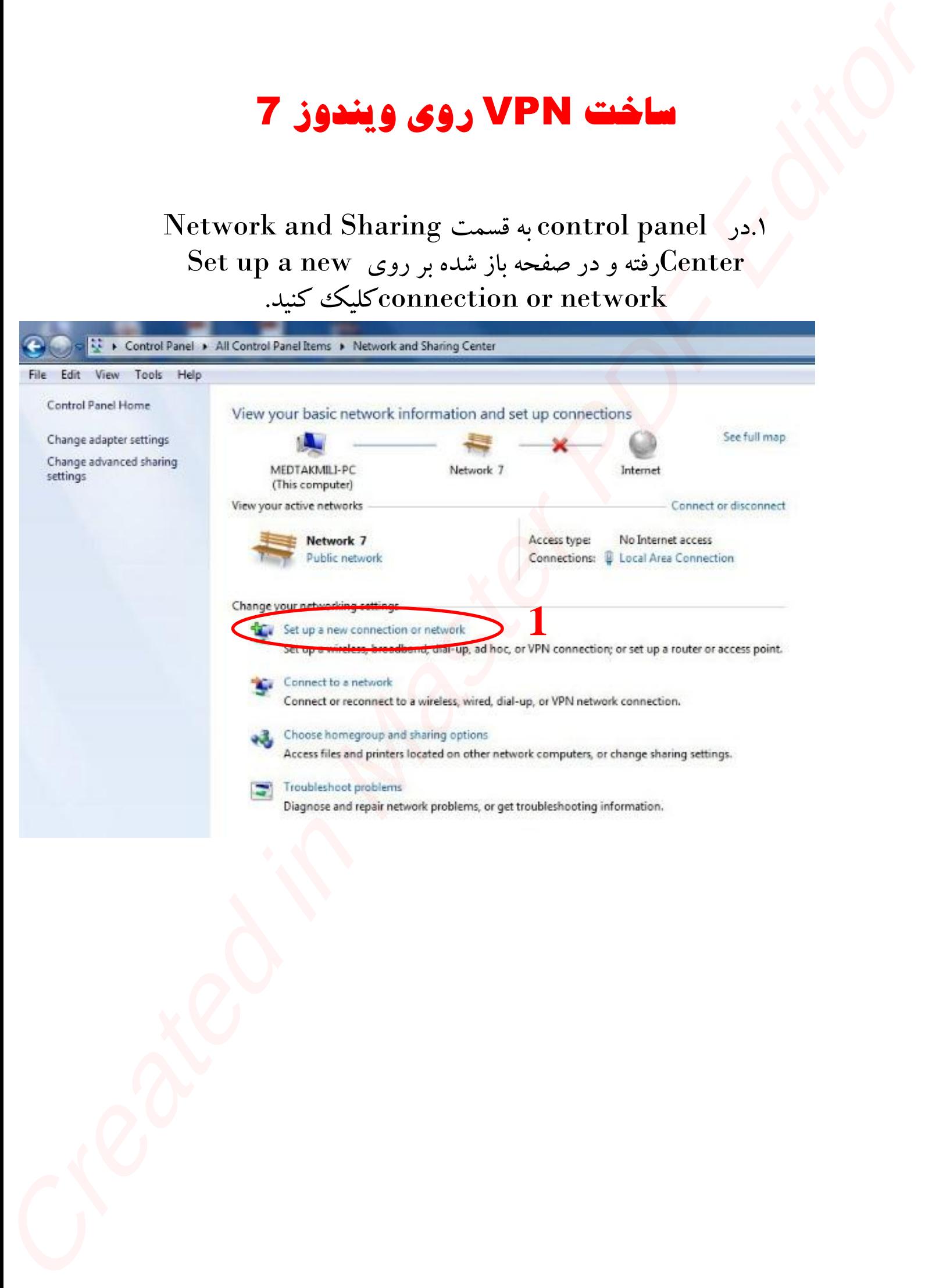

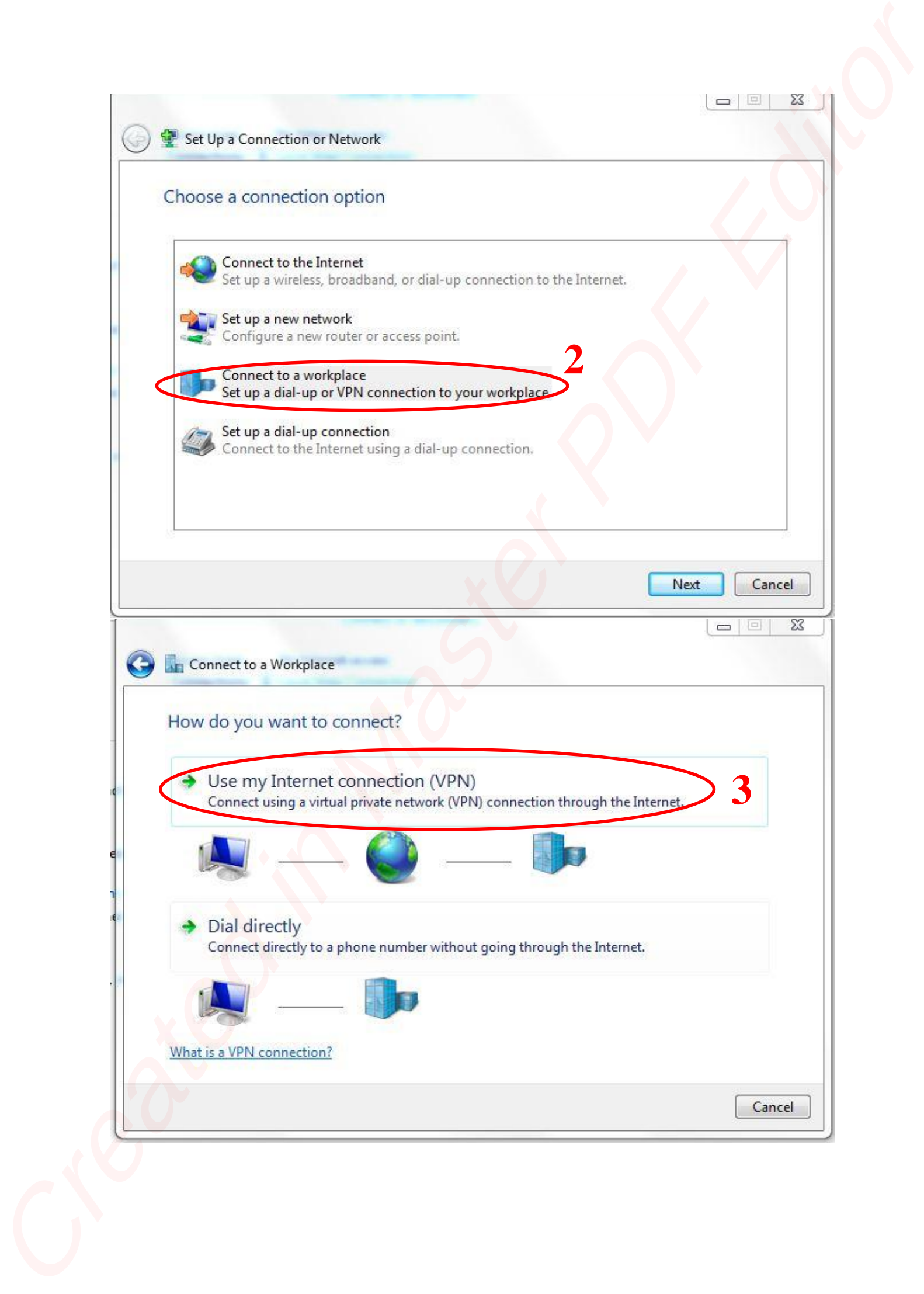

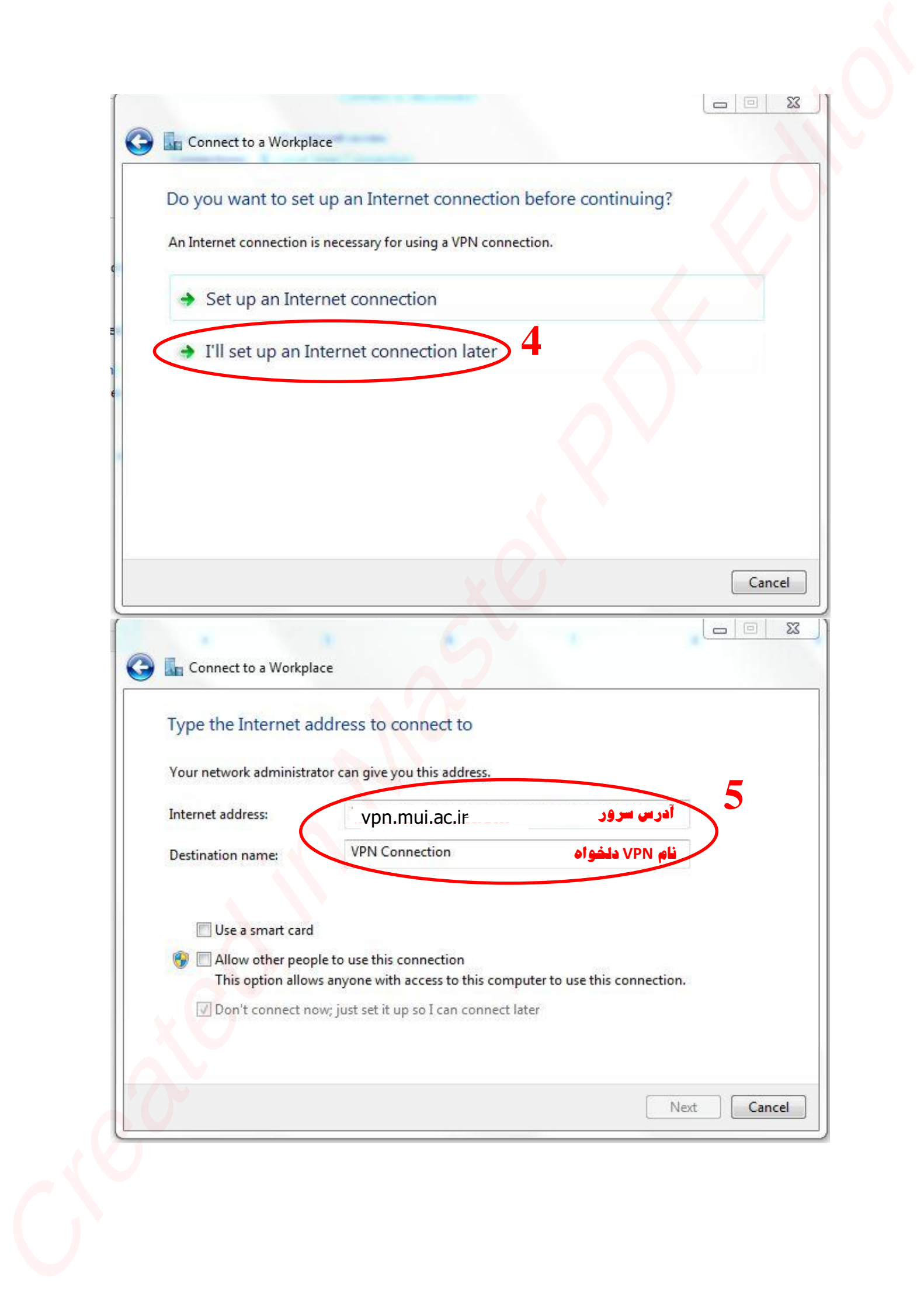

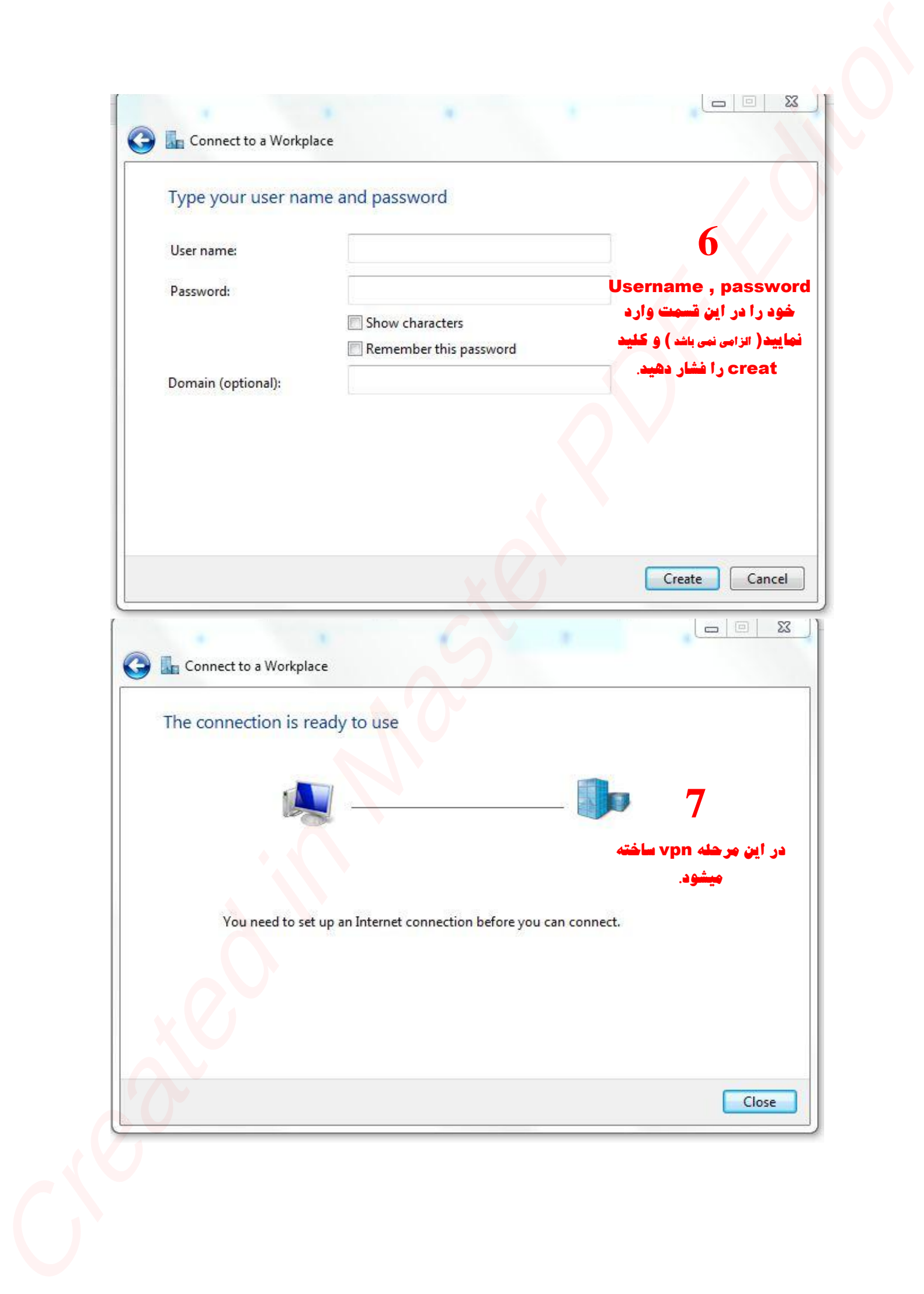

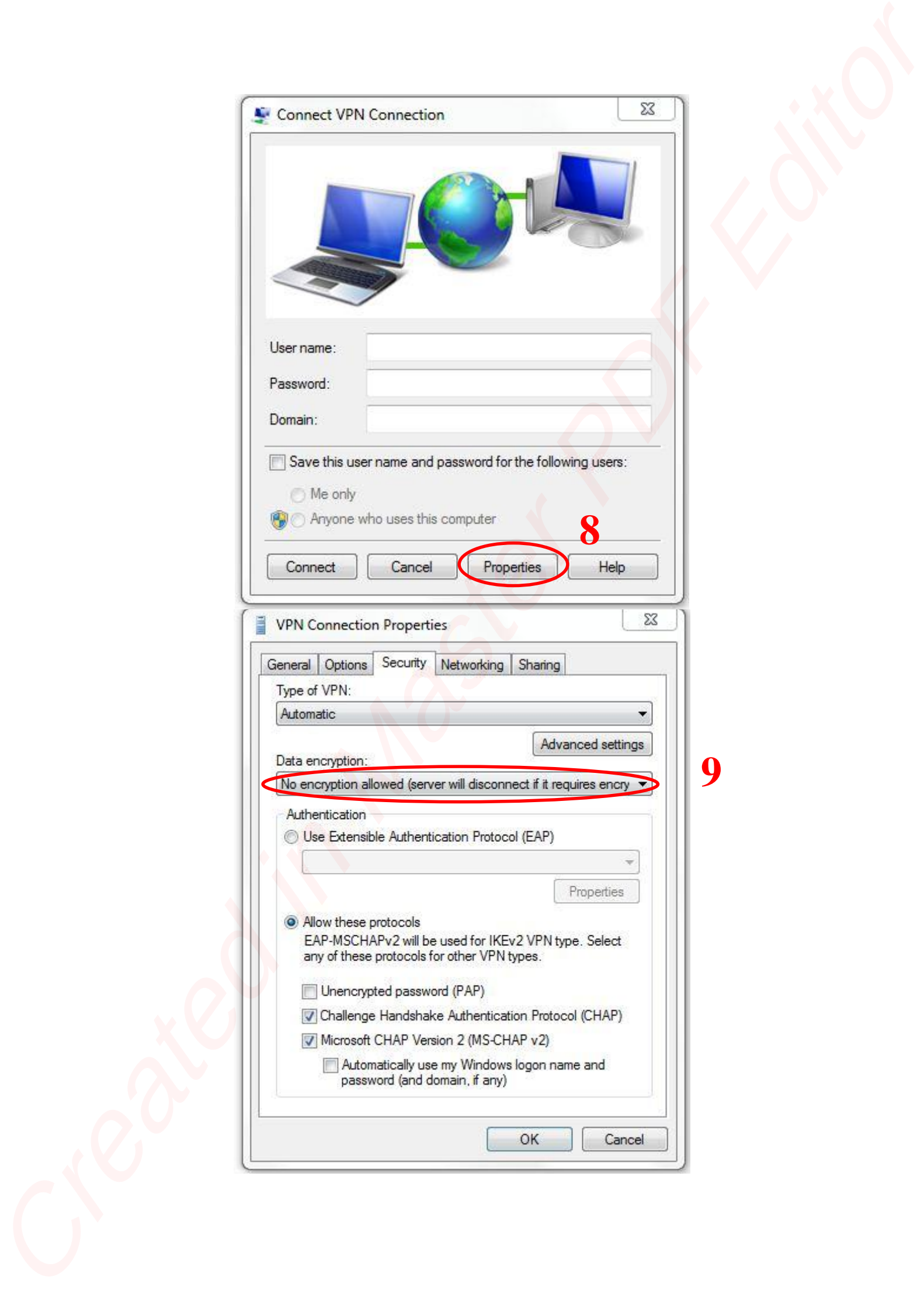

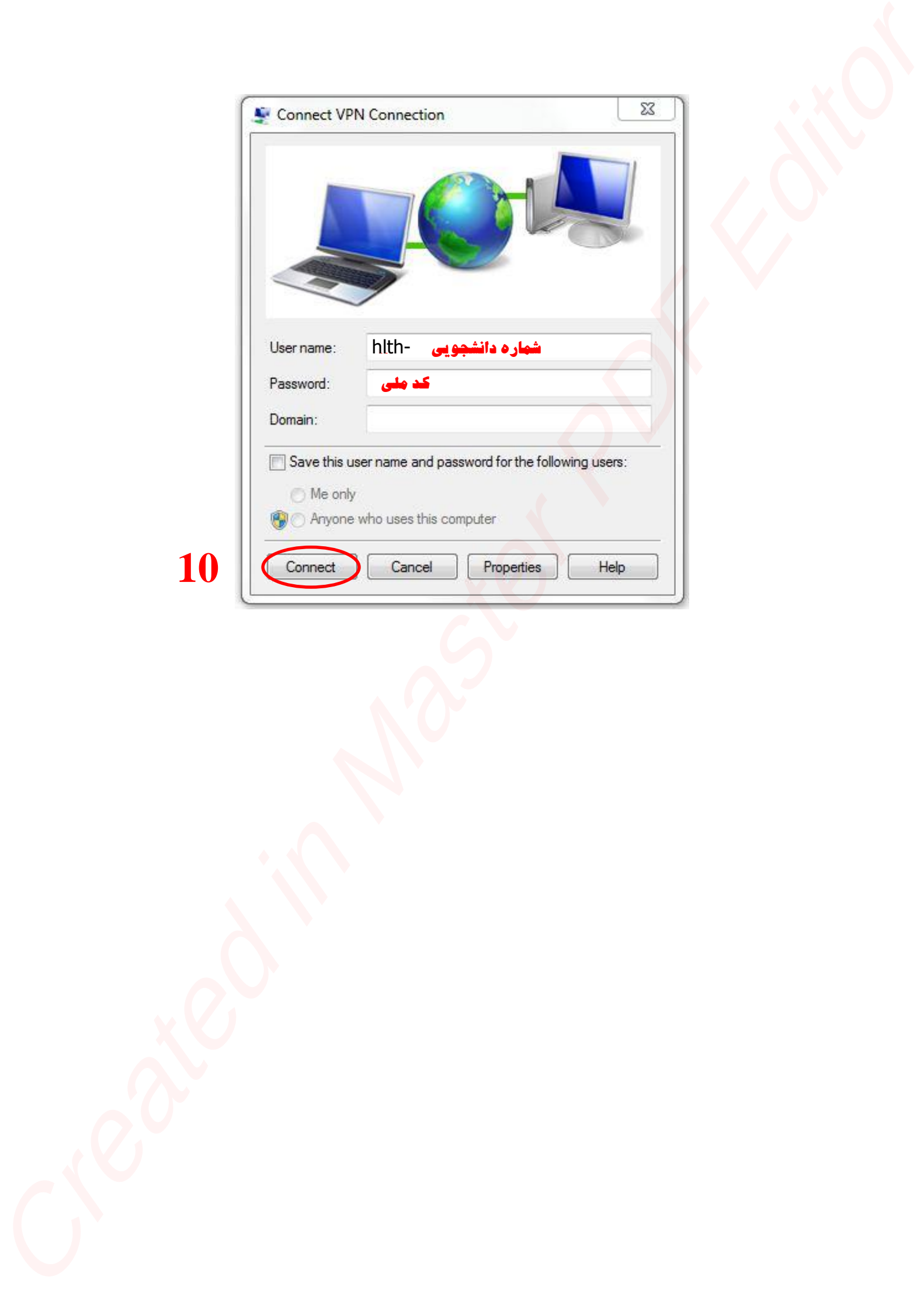